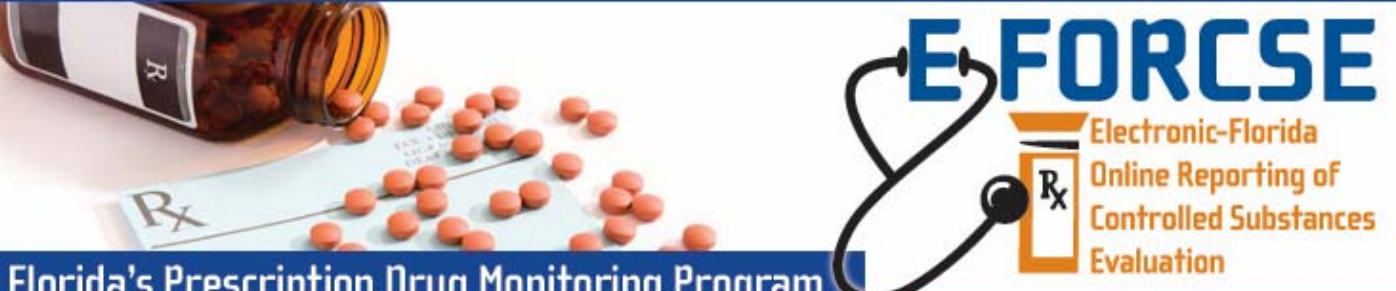

## **Florida's Prescription Drug Monitoring Program**

Authorized users with direct access to the information in the E-FORCSE database (excluding ARNPs, physician assistants, and designees) may request controlled substance dispensing information from the Alabama Prescription Drug Monitoring Program (ALPDMP) using the NEW "Other State Query" function.

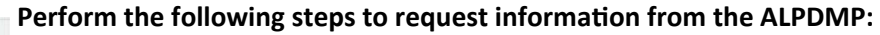

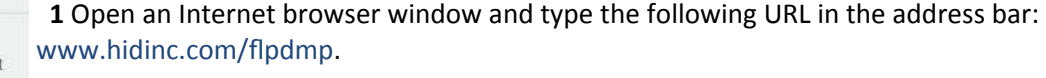

**2 Click the Quick Access for Practitioner & Pharmacist Query Site link located on the left** menu.

Enforcement and **Investigative Agencies** 

**Recipient Information** 

Identifier (SSN, Driver's License

Practitioner/Pharmacist

Quick Access for Practitioner & Pharmacis

Query Site Dispenser

> **3** Enter your user User Name and Password in the authentication window and click submit. **E-FORCSE Florida Prescription Drug Monitoring Program**

## The **PracƟƟoner/Pharmacist Query Site Home Page** is displayed:

**4** Click the **Query** tab on the top menu and then click the **Other State Query** in the left hand pane.

□

mm/dd/yyyy

 $\checkmark$ 

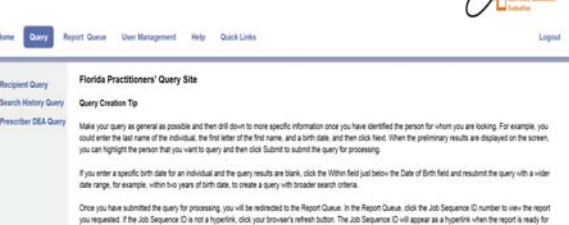

**Requestor Information** 

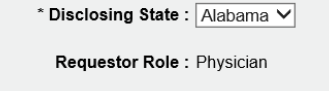

\* Last Name: \* First Name :

#, etc.) :

Gender: All

\* Date of Birth:

The **Other State Query Form** is displayed:

**5** Enter the required information (noted by asterisks) and click the next button at the bottom of the form.

**6** The **Patient Advisory Report** will be displayed on the screen in web output. You may also elect to view the report as a PDF, CSV or map file by selecting the appropriate option at the bottom of the report.

**NOTE: Other state queries are limited to exact match on last name, first name and date of birth. Florida data is not included in the search results for an other state query. You must run a separate recipient query for Florida data.** 

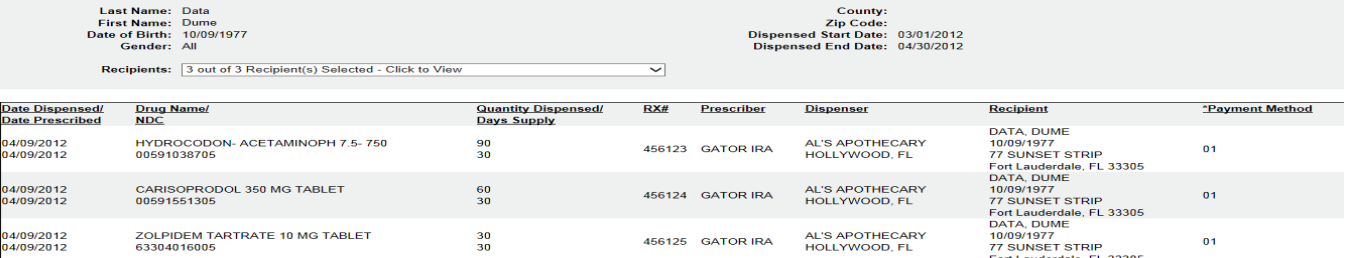

**For technical assistance, please contact our PDMP Help Desk at (877) 719‐3120.**

**For more informaƟon visit www.e‐forcse.com**